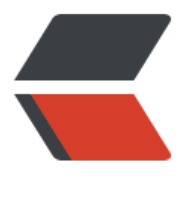

链滴

## zabbix [端口监](https://ld246.com)控操作

作者: bivana

- 原文链接:https://ld246.com/article/1565244324075
- 来源网站: [链滴](https://ld246.com/member/bivana)
- 许可协议:[署名-相同方式共享 4.0 国际 \(CC BY-SA 4.0\)](https://ld246.com/article/1565244324075)

最近碰到了服务装填不稳定的问题,结合公司实际情况,采用zabbix监控端口的方式实现端口监控

## **添加监控配置**

1. 打开zabbix网址: , 输入账号密码, 进入zabbix管理界面

2. 点击【配置–》主机】进入配置主机管理界面,如下图:

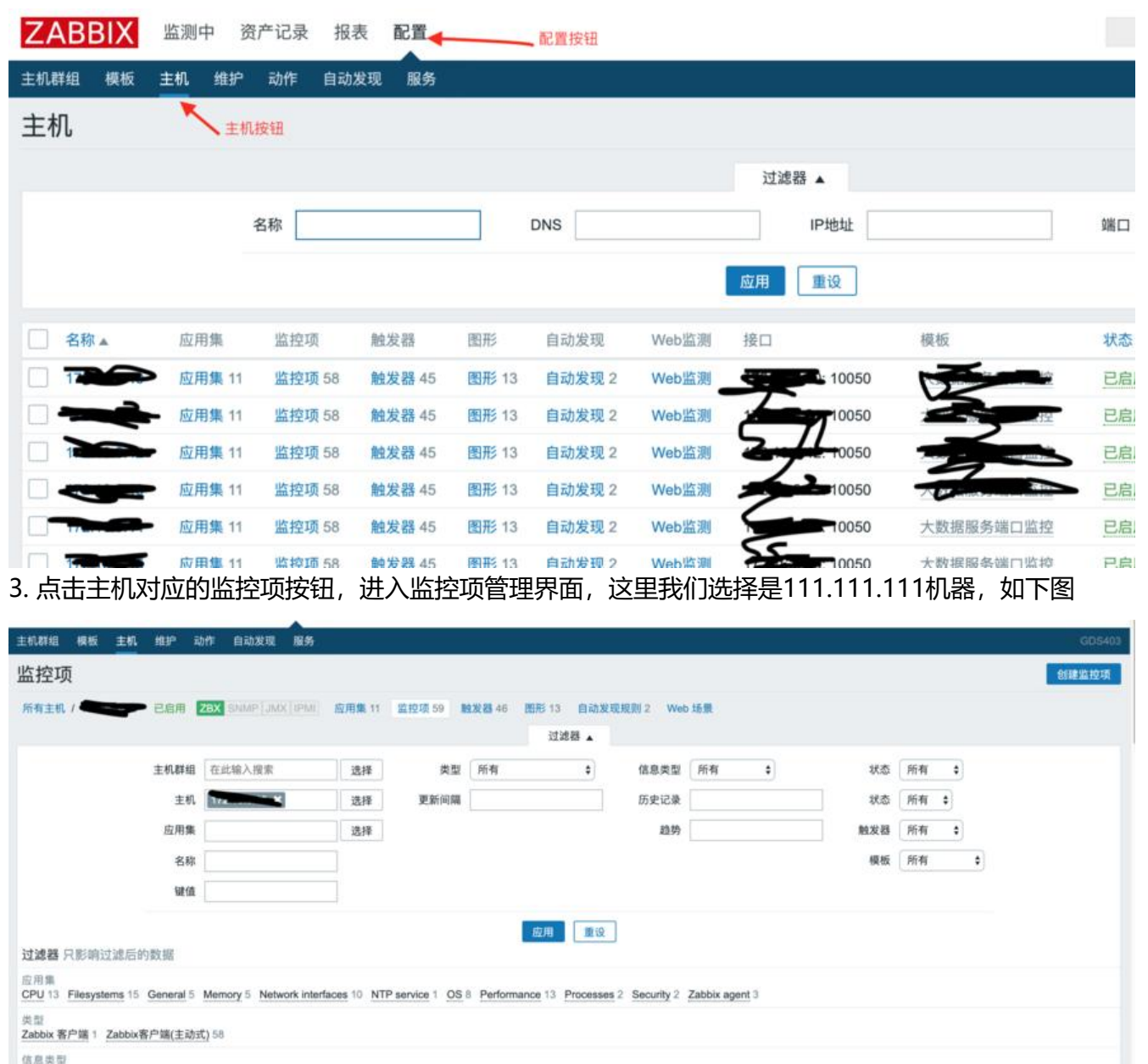

4. 点击右上角的创建监控项,进入监控创建页面, 如下图:

其中,健值的选择参见健值选择图,选择完成后,将port修改为对应想要监听的端口

## 监控项

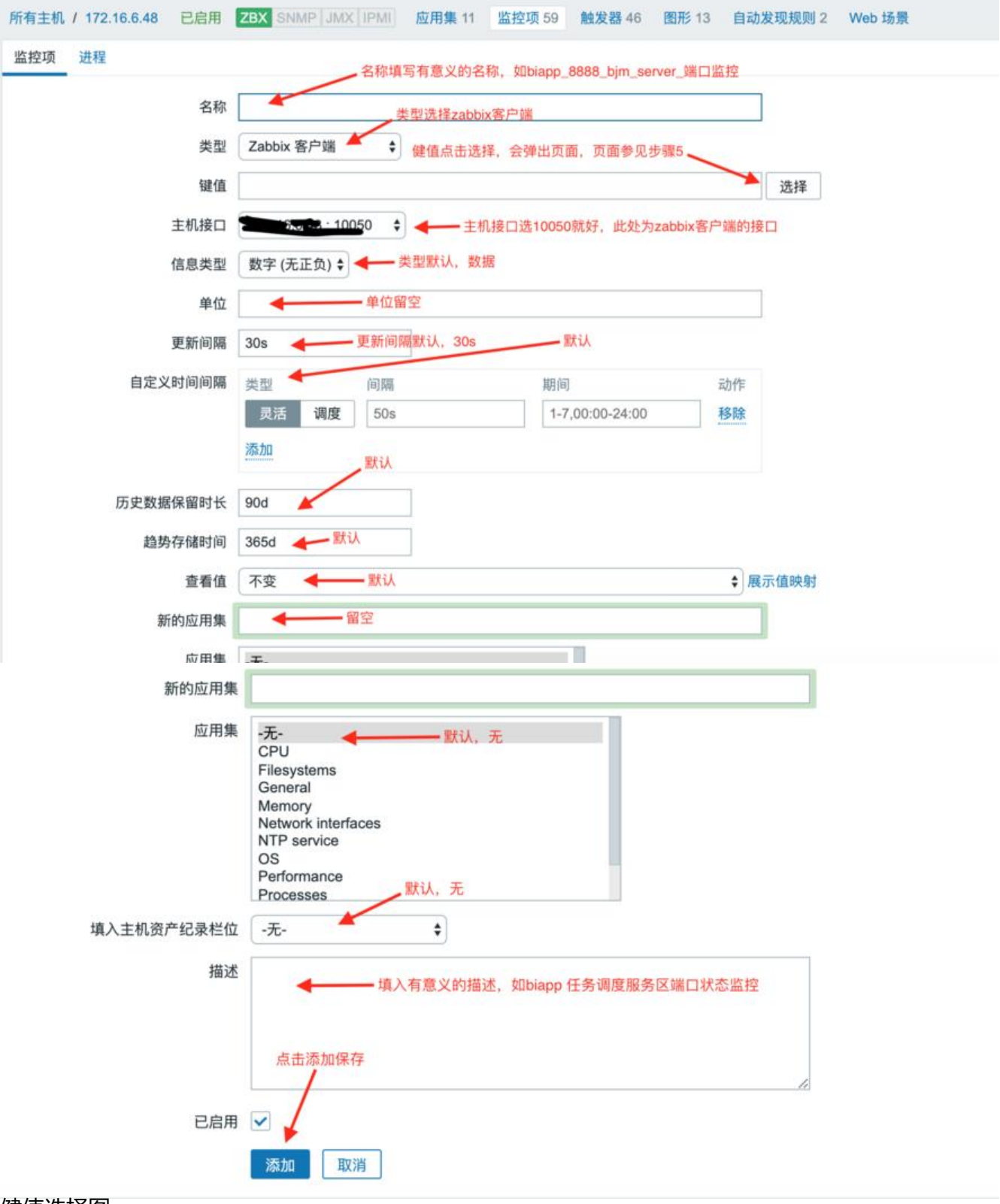

健值选择图

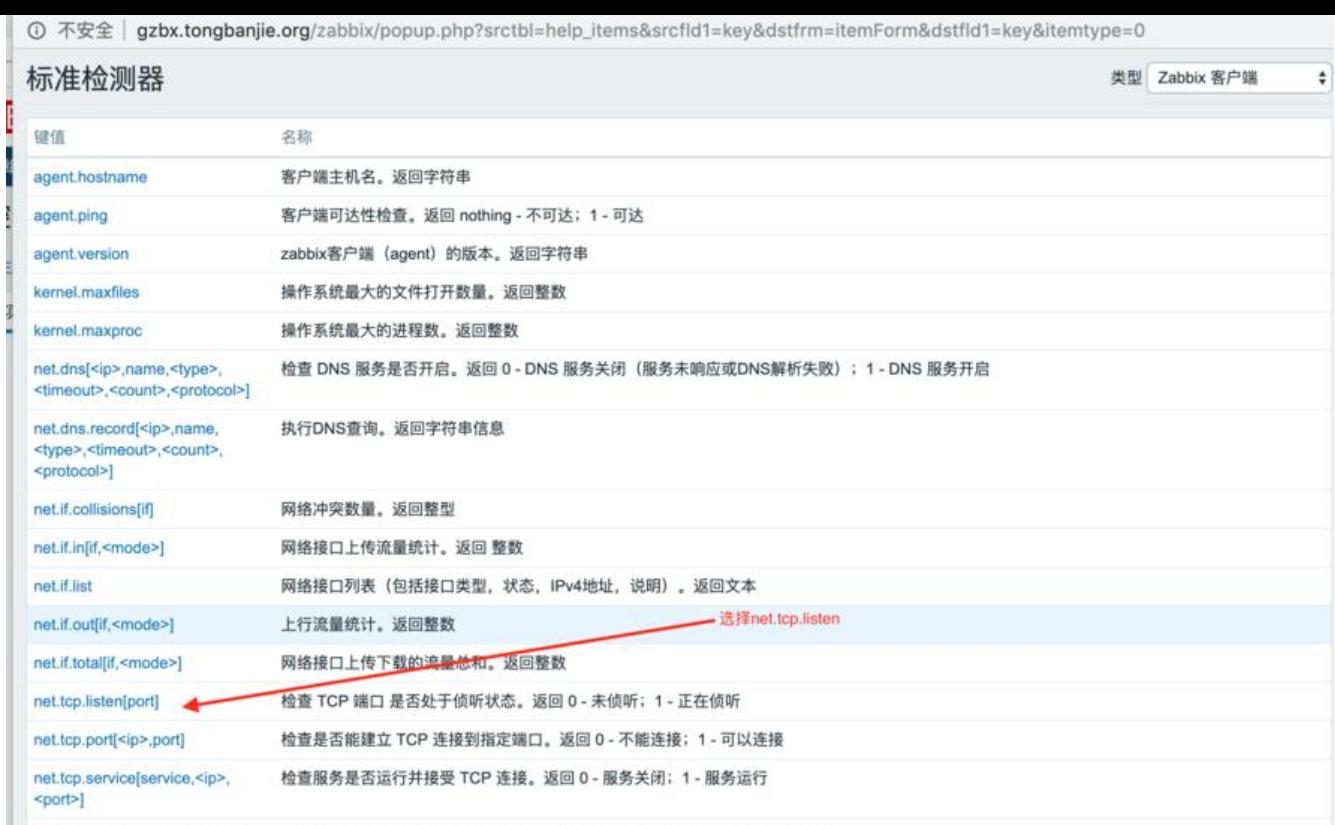

net.tcp.service.perf(service.<ip>, 检查 TCP 服务的性能,当服务 down 时返回 0,否则返回连接服务花费的秒数<br>5.点击添加,完成规则添加

## **添加触发器配置**

配置什么是异常数据,什么是正常数据

1. 点击【配置-》主机】进入配置主机管理界面,如下图:

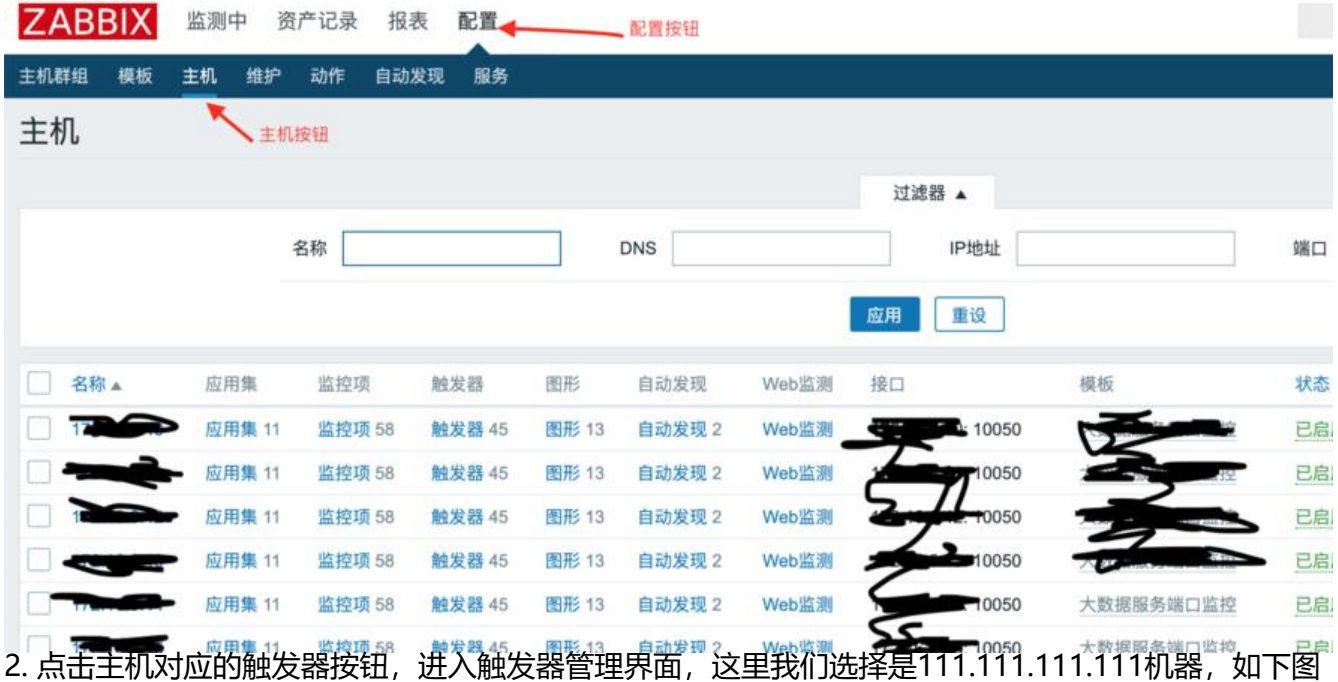

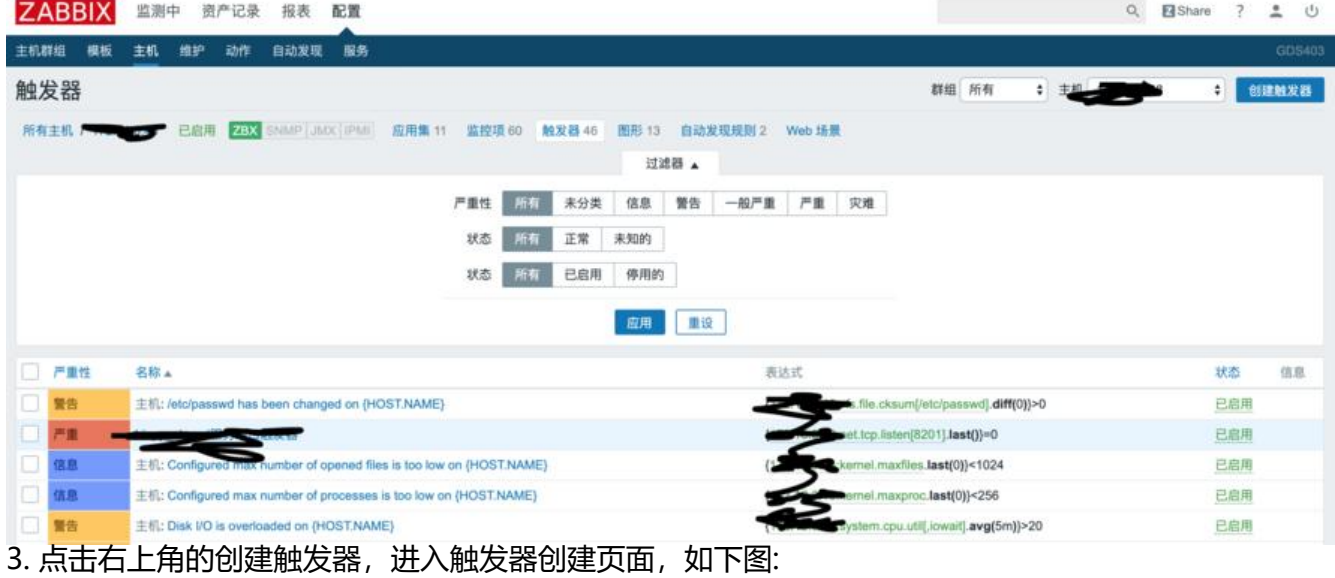

**William Committee** 

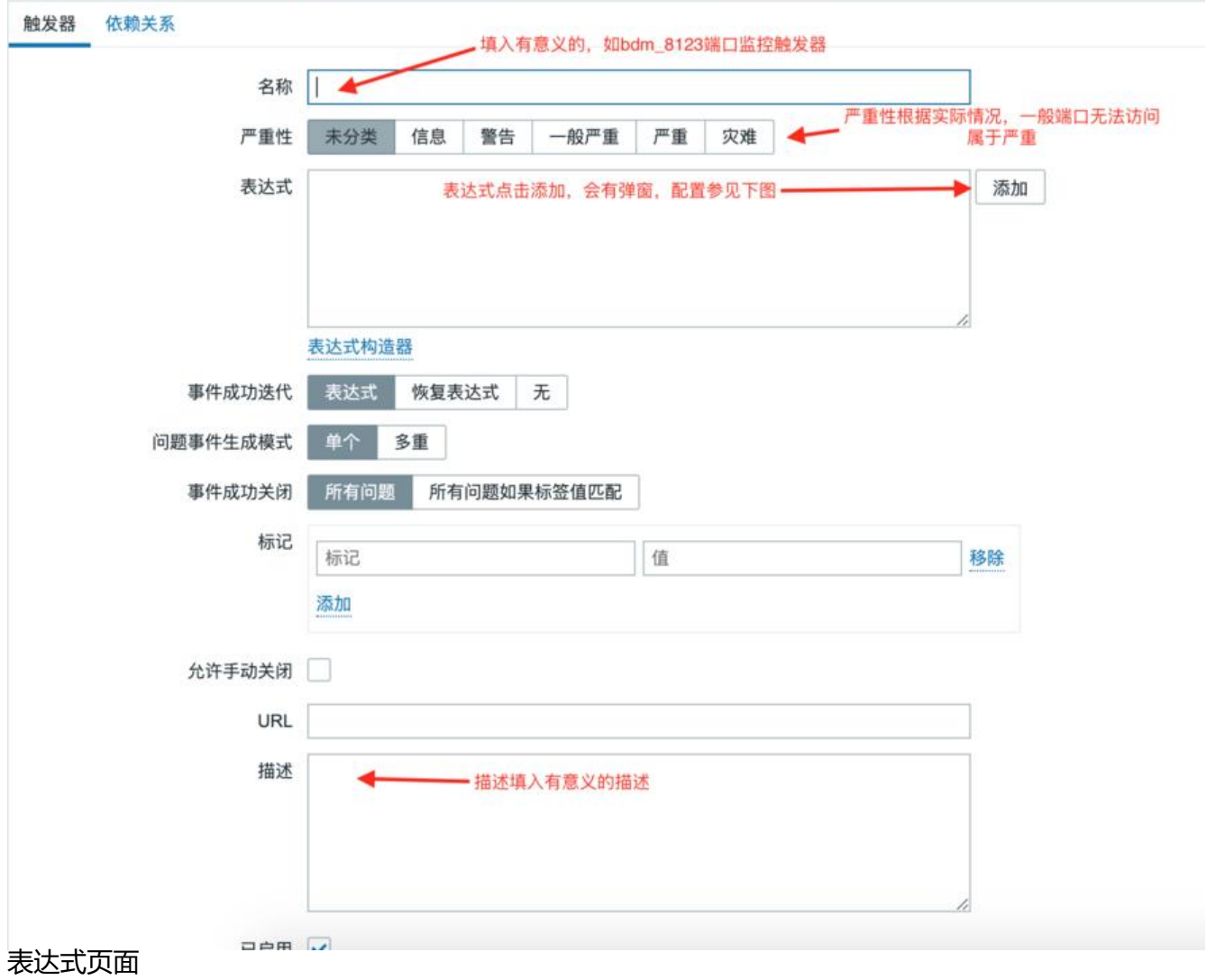

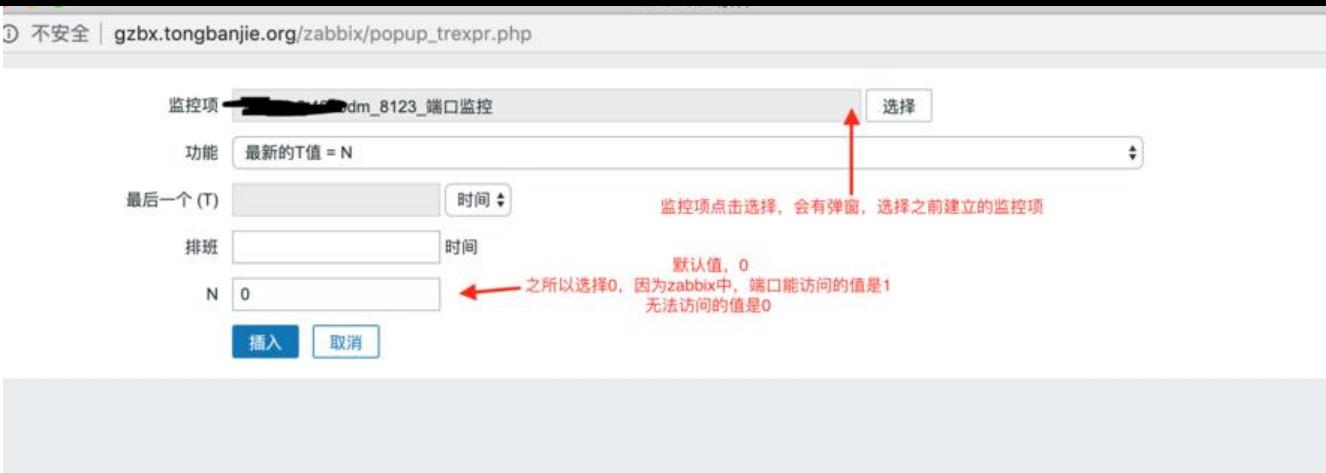

4. 点击添加,完成触发添加

5. 由于邮件告警策略已配置,此时可以终止服务,查看是否能访问